## **Using the Central AV Control System**

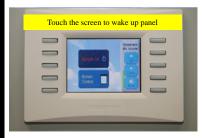

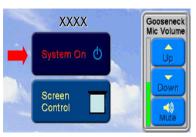

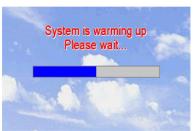

(Photo 1) Touch Panel

(Photo 2) System On

(Photo 3) System Warming Up

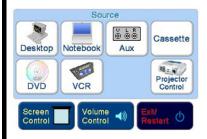

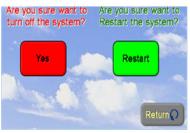

(Photo 4) Main Menu

(Photo 5) System Off Confirmation

- Step 1. Touch the screen to wake up panel. (Photo 1)
- Step 2. Press **System On** and system is warming up. (Photo 2 & 3)
- Step 3. After control system warming up, **Turn On** desktop computer.
- Step 4. Select input source. (Photo 4)
- Step 5. When you leave, press **Restart/Exit** and then **Yes** to turn off the system. (Photo 4 and 5)

## Note:

- 1. Reset AV system by pressing **Restart/Exit** and then **Restart**. (Photo 4 and 5)
- 2. Adjust screen and volume by pressing **Screen Control** and **Volume Control**. (Photo 2 and 4)
- 3. Connect external notebook by **VGA** and **VGA Audio Cable**. (Suggested resolution: 1024 x 768)
- 4. You can plug USB devices into the front panel of desktop PC.
- 5. **Wireless Infrared Microphone** is available for on-loan from ITSC AV office.

Information Technology Services Centre